## **HANDOUT #1**

## MassMAP

## **Updating your Facility Contacts**

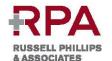

In time of crisis, communications can present a challenge for a facility. Facility contact information (office, cell, home and email) should be completed in advance on the Mutual Aid Plan website for 3 to 7 members of your team (at minimum: Administrator, Director of Nursing, and Maintenance Director).

- + Go to www.massmap.org and log into your facility
- + Click on the "Contacts" Tab
- + To Add a New Contact: Click on "Add a New Contact"
  - Enter the First and Last Name and click on "New Contact"
  - Enter Contact Detail (see screenshot below)
  - Click "Save Changes and Close"
- To Update a Current Contact: Hover your cursor over their name and click "View/Edit Contact"
- + To print Contact List, click on "Print Contact List" and insert into your Disaster Plan.

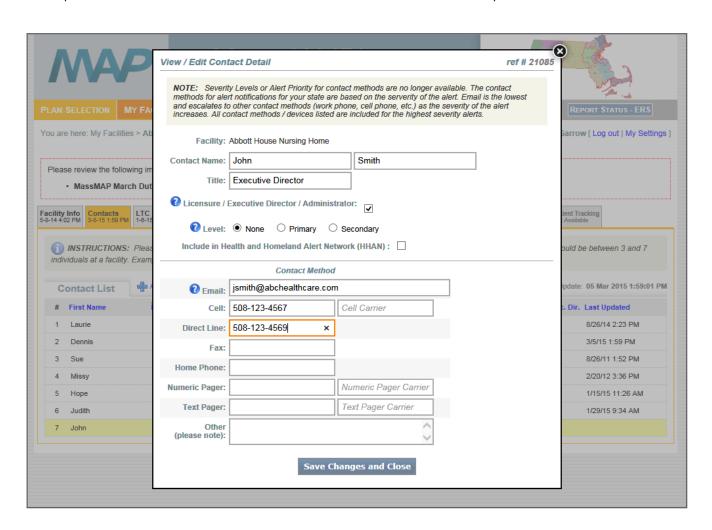